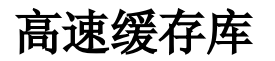

高速缓存库支持下面几种数据库:

- SmartbiMpp,广州思迈特软件有限公司研发的高速缓存库
- SmartbiMppMD,广州思迈特软件有限公司研发的高速缓存库
- Presto+Hive
- Vertica
- 星环

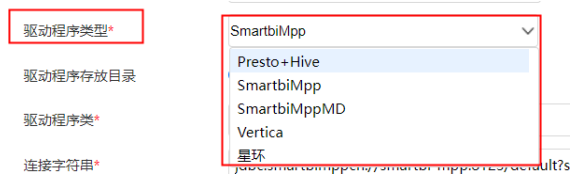

采购高速缓存MPP模块后,可以根据实际情况选择以上几种数据库中的一种作为高速缓存库。

## <span id="page-0-0"></span>配置步骤

高速缓存库在Smartbi中的配置方法如下:

- (1) 启动服务器, 在浏览器输入Smartbi地址, 进行登录;
- (2)输入用户名密码,登录平台;

(3)在"系统导航栏"选择 **数据连接,**在"资源目录区"的高速缓存库更多操作 I, 选择 打开,或双击 高速缓存库;

## [配置步骤](#page-0-0) [各数据库的连接详情](#page-2-0)

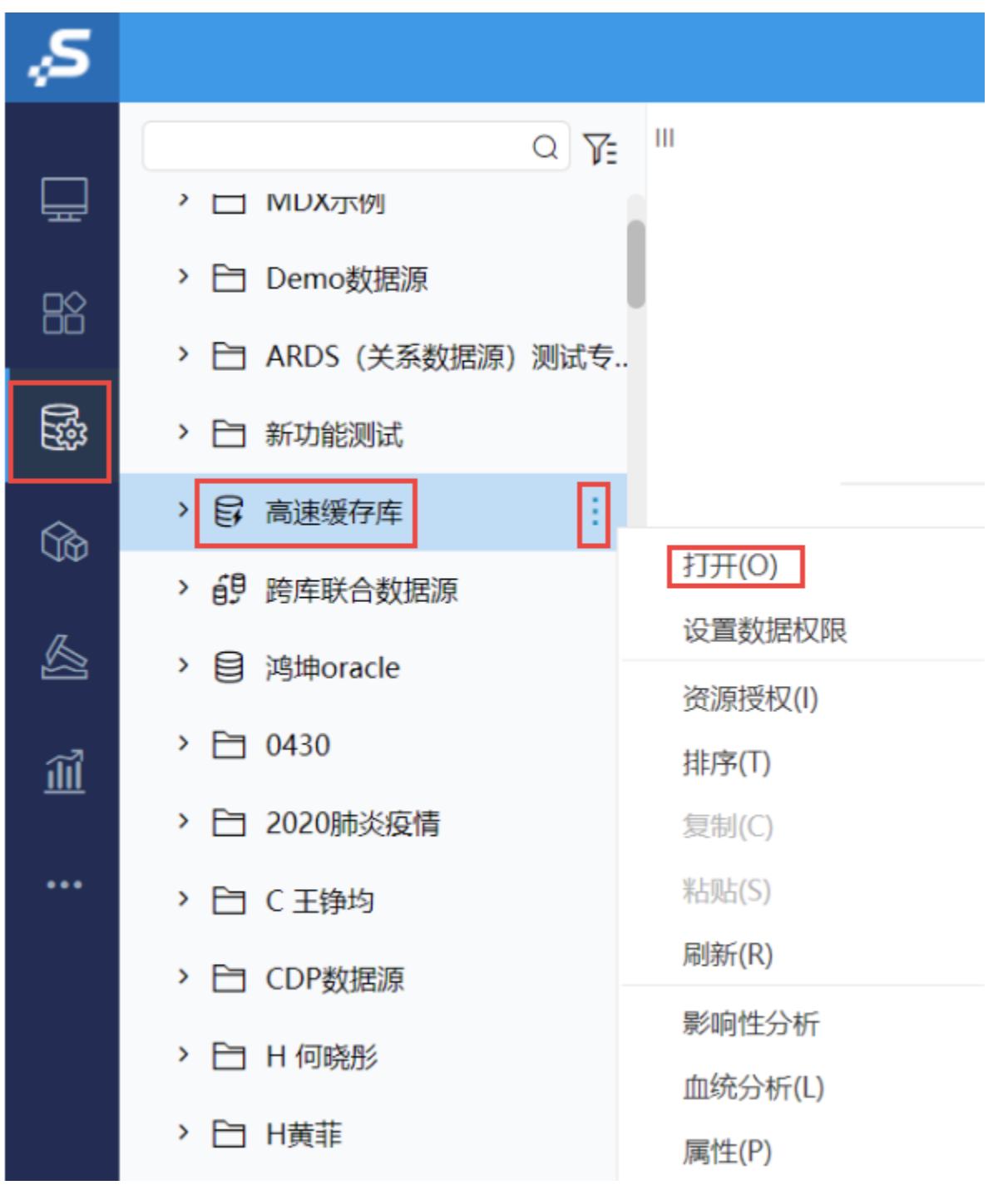

<sup>(4)</sup>进入"高速缓存库"界面

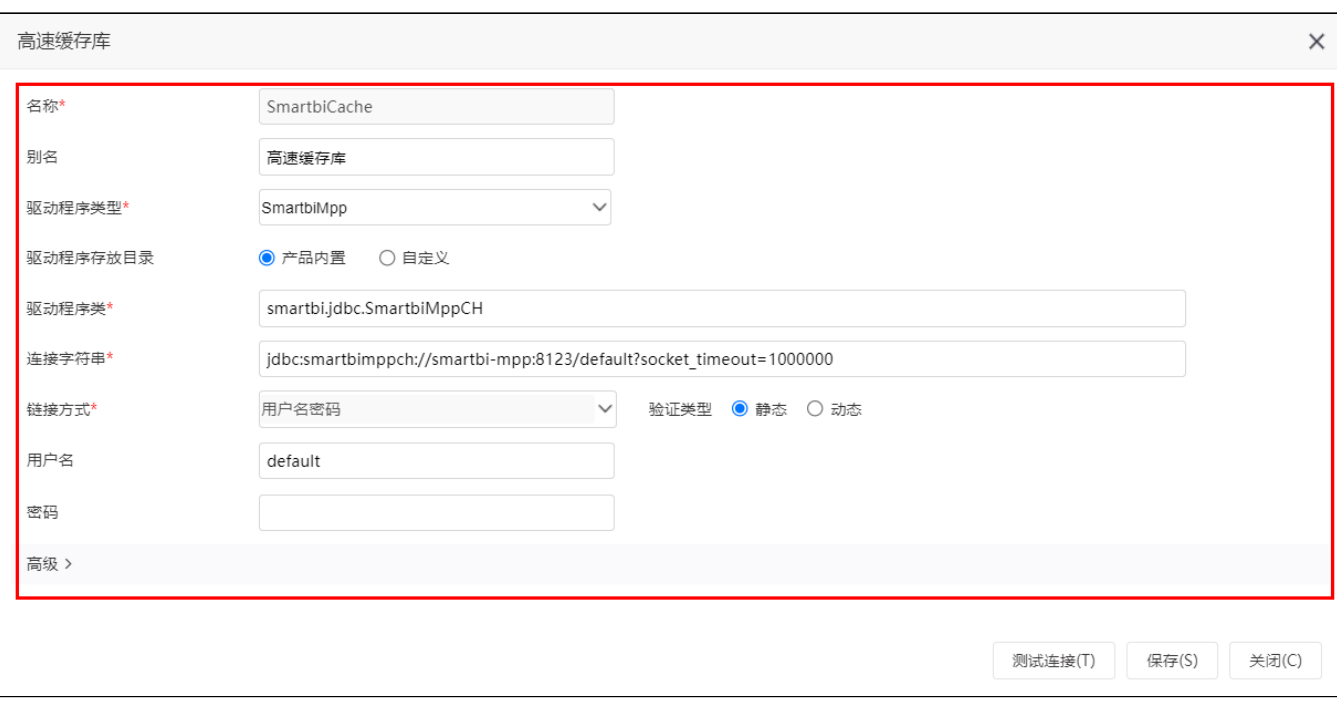

(5)据实际使用的数据库,修改相应连接属性,连接属性详情请参见 [各数据库的连接详情](#page-2-1);

(6)点击保存,保存配置。

## <span id="page-2-1"></span><span id="page-2-0"></span>各数据库的连接详情

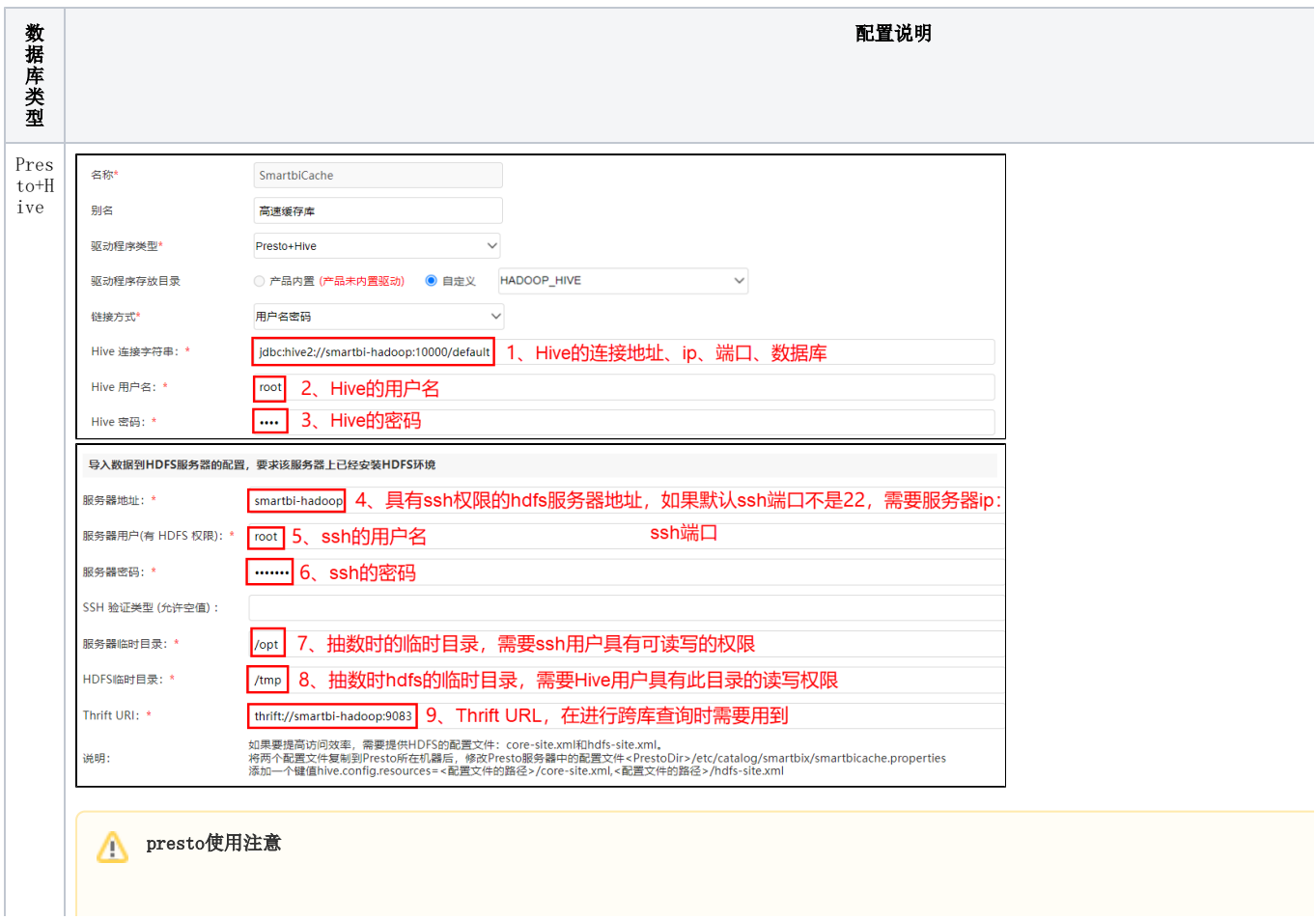

1、Presto执行多表关联查询时,会把多表拆分成多个执行计划执行,这样会影响查询效率。因此Presto不适合执行的多表关联场景有:跨

2、Presto的关联机制:Presto会默认执行广播式的JOIN操作,会将左表拆分到几个工作节点上,然后发送整个右表分别到已拆分好的处理 出工作节点的内存限制,进而出错。因此,需要把数据量大的表放在左表才能保证查询正常。

3、presto+hive作为高速缓存库时,若hive设置了用户名密码,那么presto的配置中就需使用https证书(证书需根据服务器生成),因此 添加https证书的映射参数

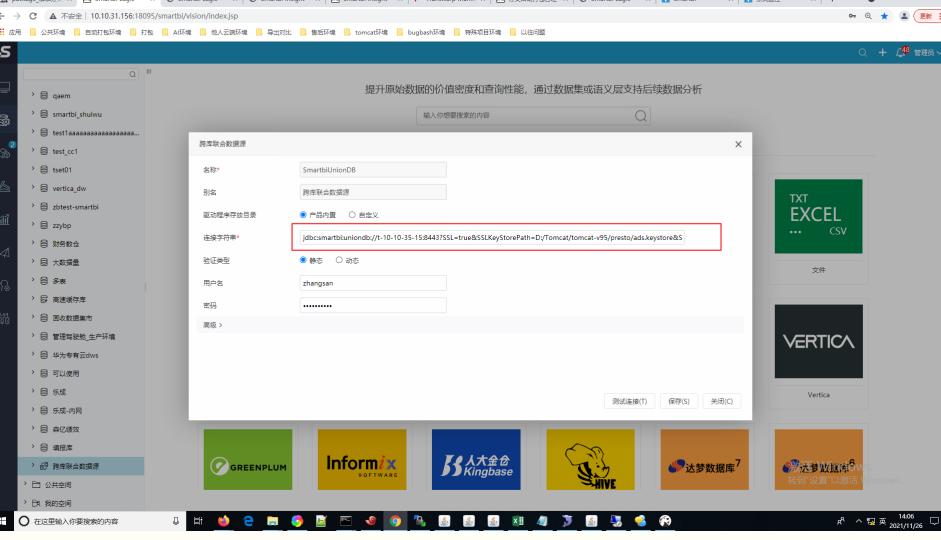

4、当高速缓存库驱动程序类型选择了Presto+Hive,系统默认生成的别名是smartbicache.shive,包括了非法字符".",因此在查看高速缓 可。

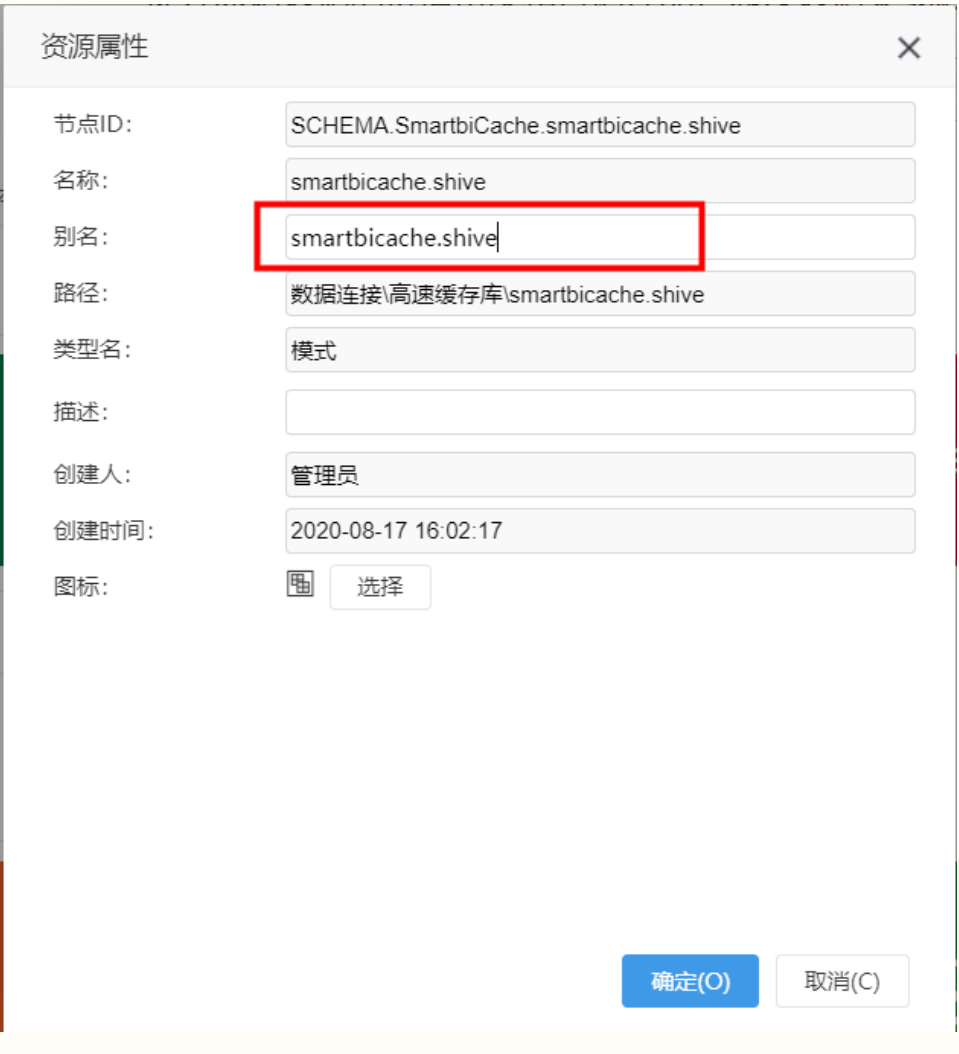

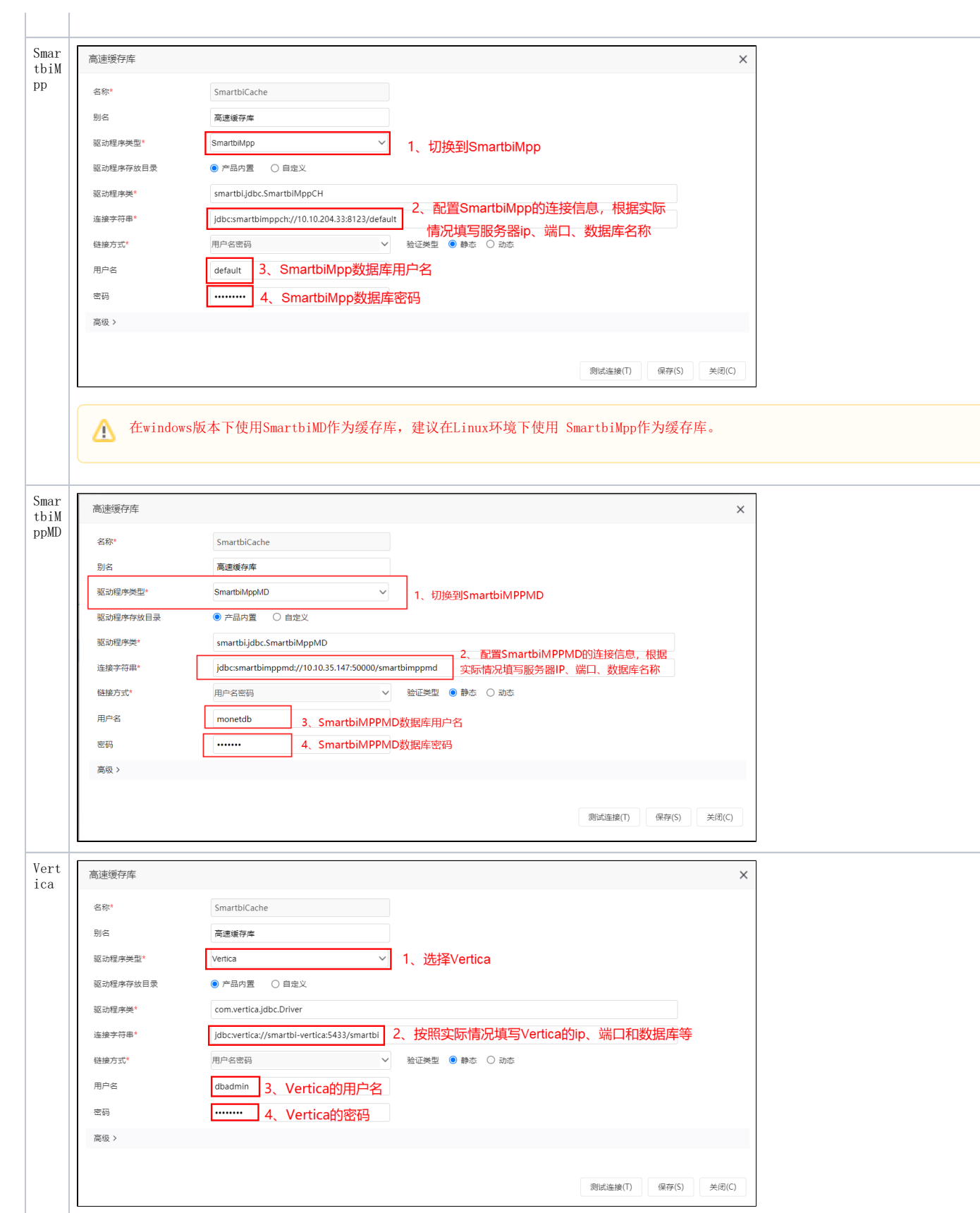

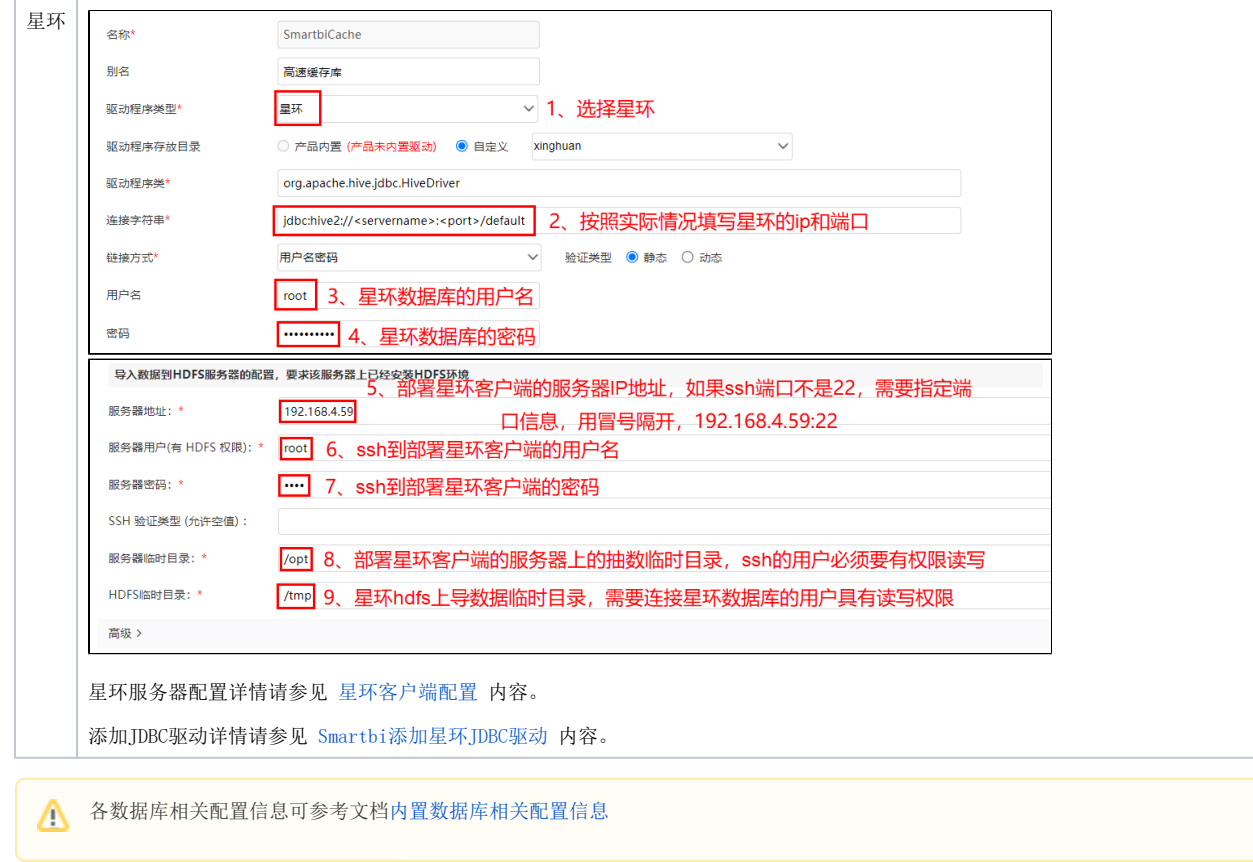